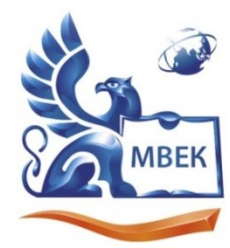

.<br>Автономная некоммерческая профессиональная образовательная организация «МЕЖДУНАРОДНЫЙ ВОСТОЧНО-ЕВРОПЕЙСКИЙ КОЛЛЕДЖ»

ИНН 1831200089. ОГРН 1201800020641

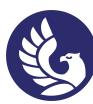

 ДОКУМЕНТ ПОДПИСАН ЭЛЕКТРОННОЙ ПОДПИСЬЮ

Сертификат: 01A879D600D9AF499849437C15CA3967FA Владелец: Новикова Варвара Валентиновна Действителен: с 03.04.2023 до 03.07.2024

**УТВЕРЖДАЮ: Директор \_\_\_\_\_\_\_\_\_\_\_\_\_\_ В.В. Новикова**

**«\_\_» \_\_\_\_\_\_\_\_\_\_\_\_ 2023 г.**

# **Комплект**

#### **контрольно-оценочных средств**

#### **по профессиональному модулю**

### **ПМ 08 Разработка дизайна веб-приложений**

### специальности СПО

## 09.02.07. Информационные системы и программирование

Ижевск 2023г.

Комплект контрольно-оценочных средств разработан на основе Федерального государственного образовательного стандарта среднего профессионального образования по специальности СПО 09.02.07 Информационные системы и программирование.

Организация разработчик:

Автономная некоммерческая профессиональная образовательная организация "Международный Восточно-Европейский колледж"

КОС рассмотрен на ПЦК Протокол № / «28» 08  $202J$   $\Gamma$ .  $\frac{\int \alpha u_1 \ldots u_n}{}$  pacuudppoeka nodnucu Председатель ПЦК Бан/  $\sqrt{ }$ 

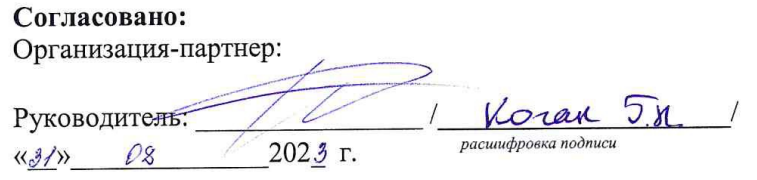

# **Содержание**

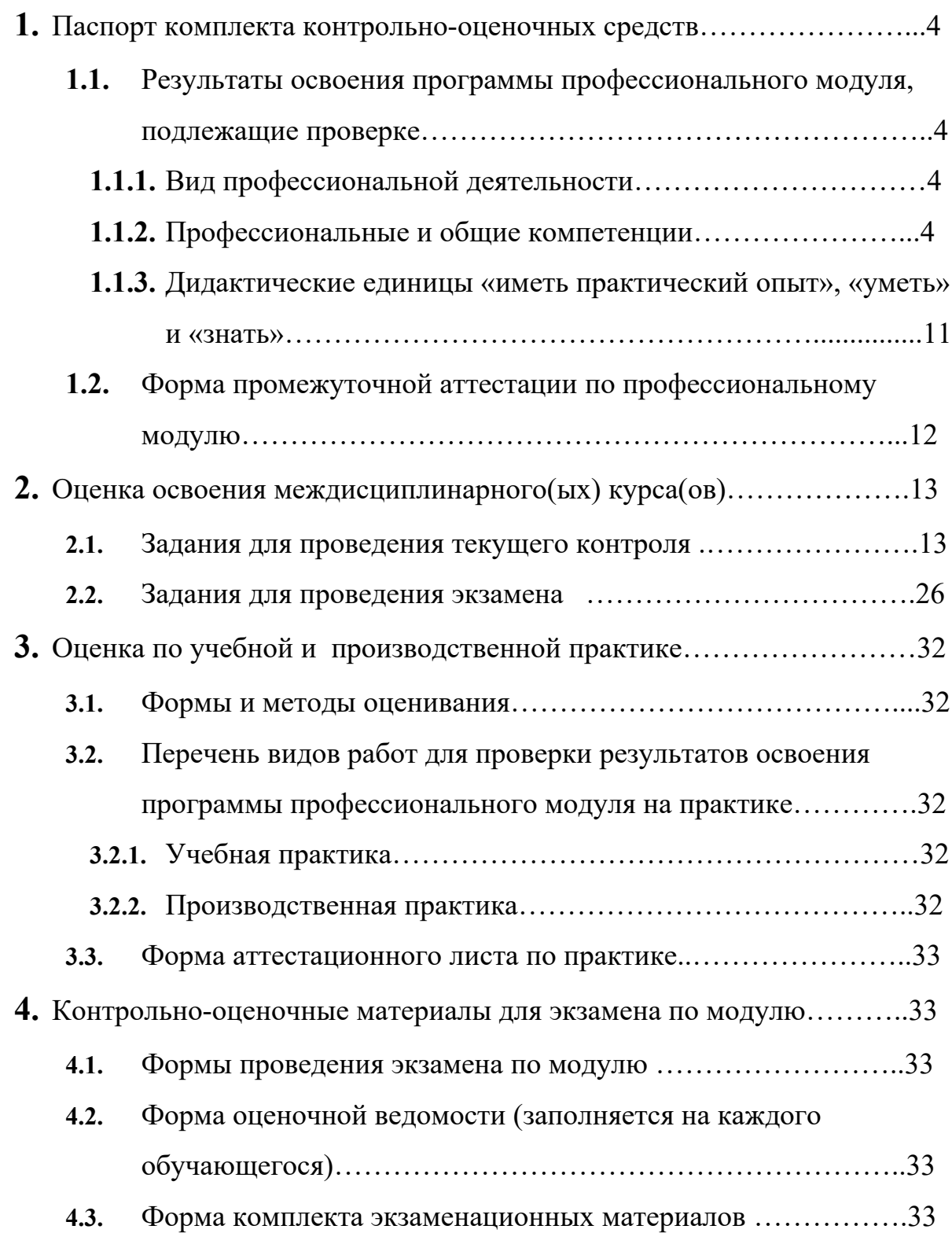

#### **1. Паспорт комплекта контрольно-оценочных средств**

#### **1.1. Результаты освоения программы профессионального модуля, подлежащие проверке**

#### **1.1.1. Вид профессиональной деятельности**

Результатом освоения профессионального модуля является готовность обучающегося к выполнению вида профессиональной деятельности *Разработка дизайна веб-приложений* 

#### **1.1.2. Профессиональные и общие компетенции**

В результате освоения программы профессионального модуля у обучающихся должны быть сформированы следующие компетенции.

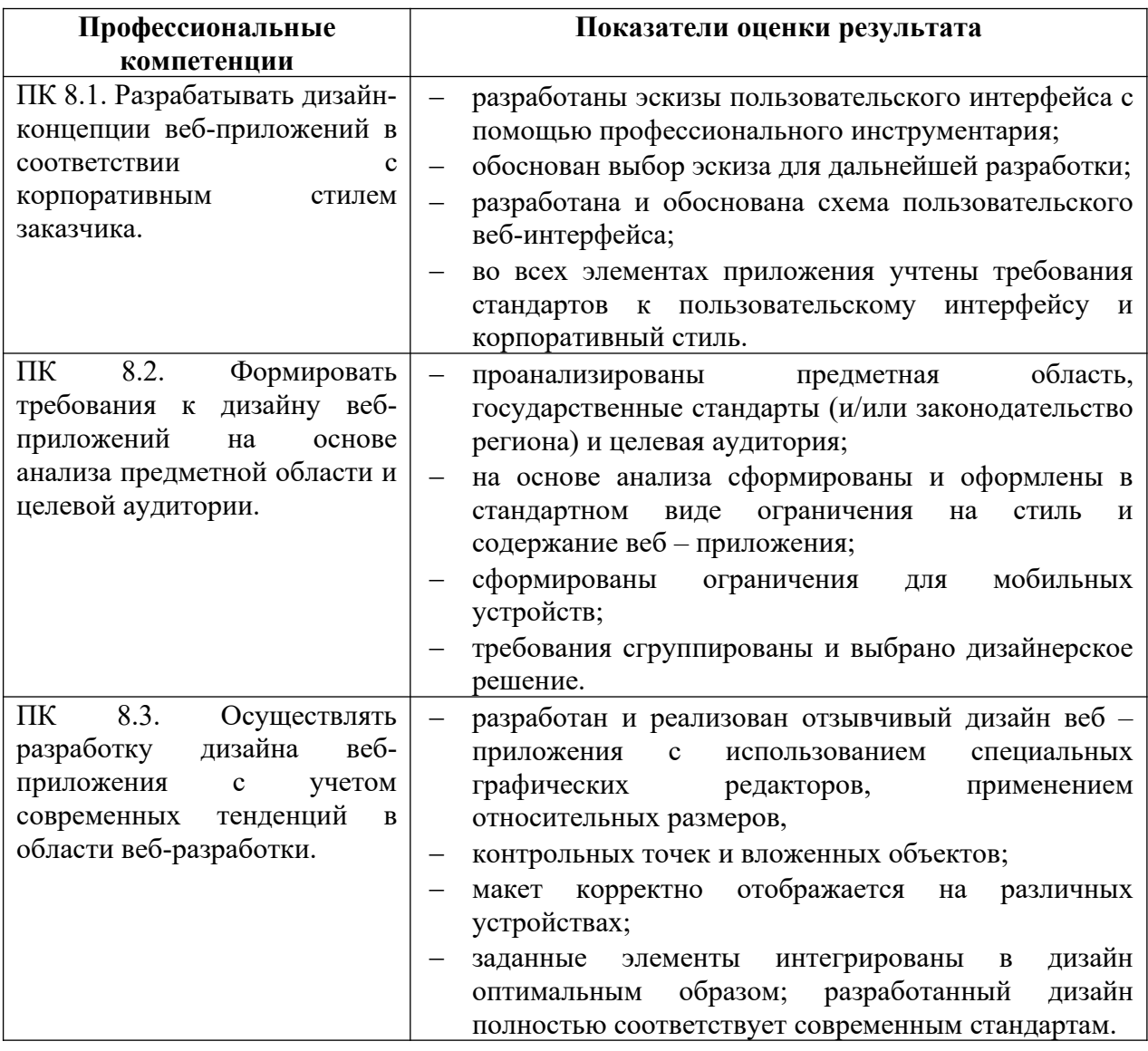

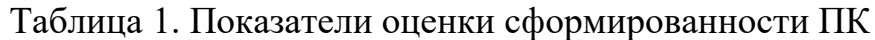

# Таблица 2. Показатели оценки сформированности ОК,

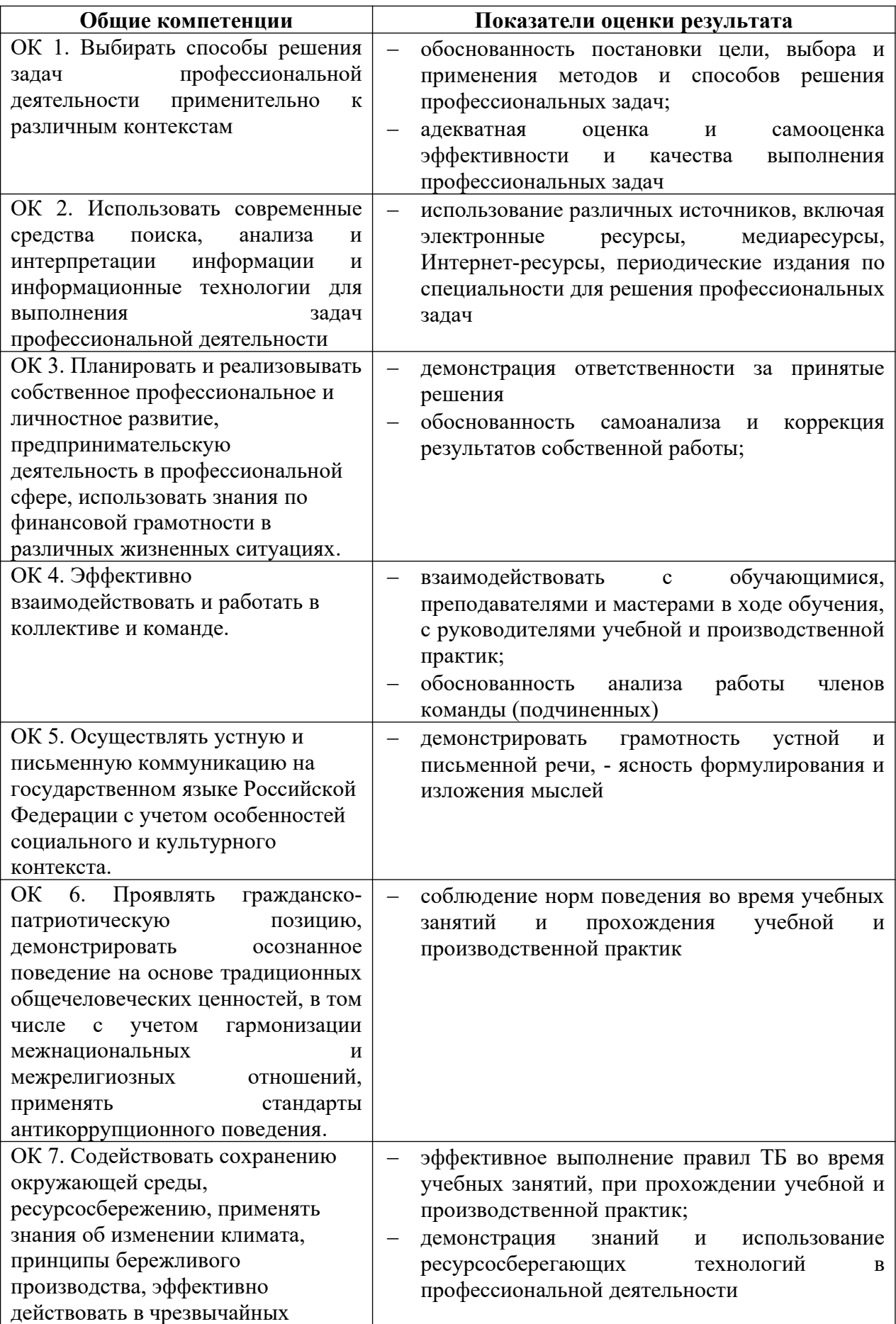

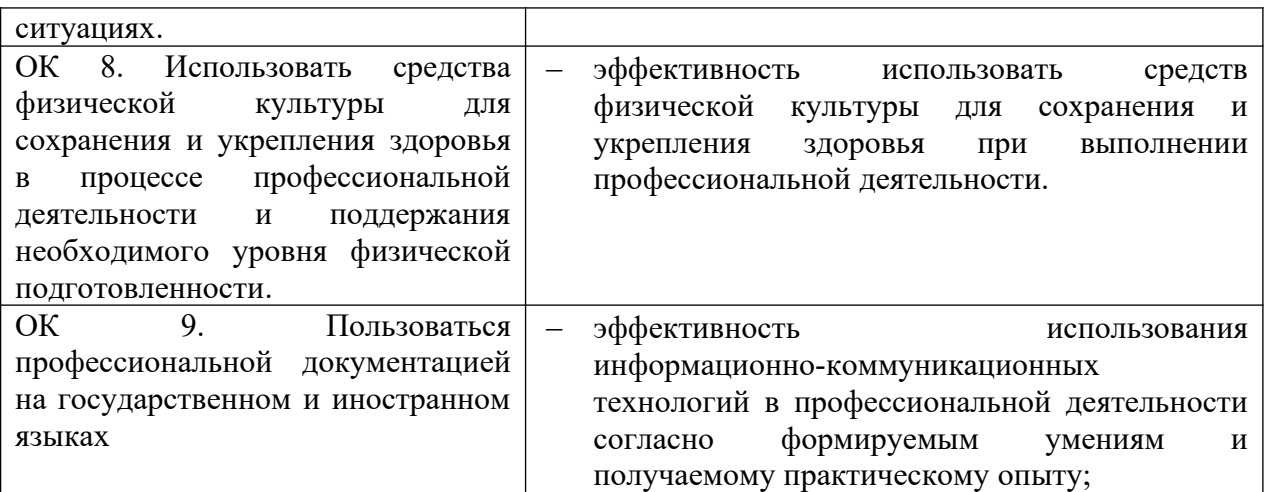

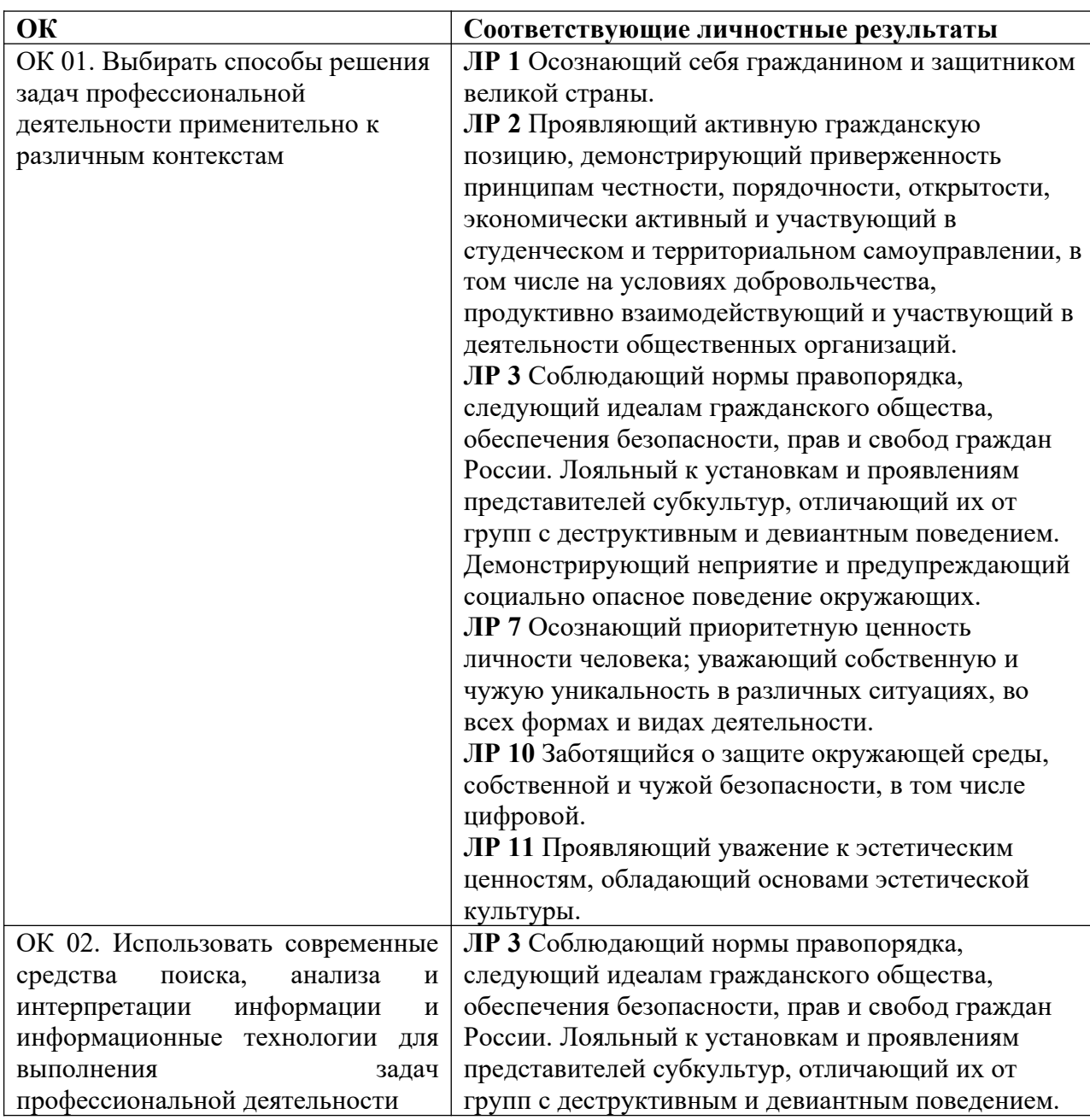

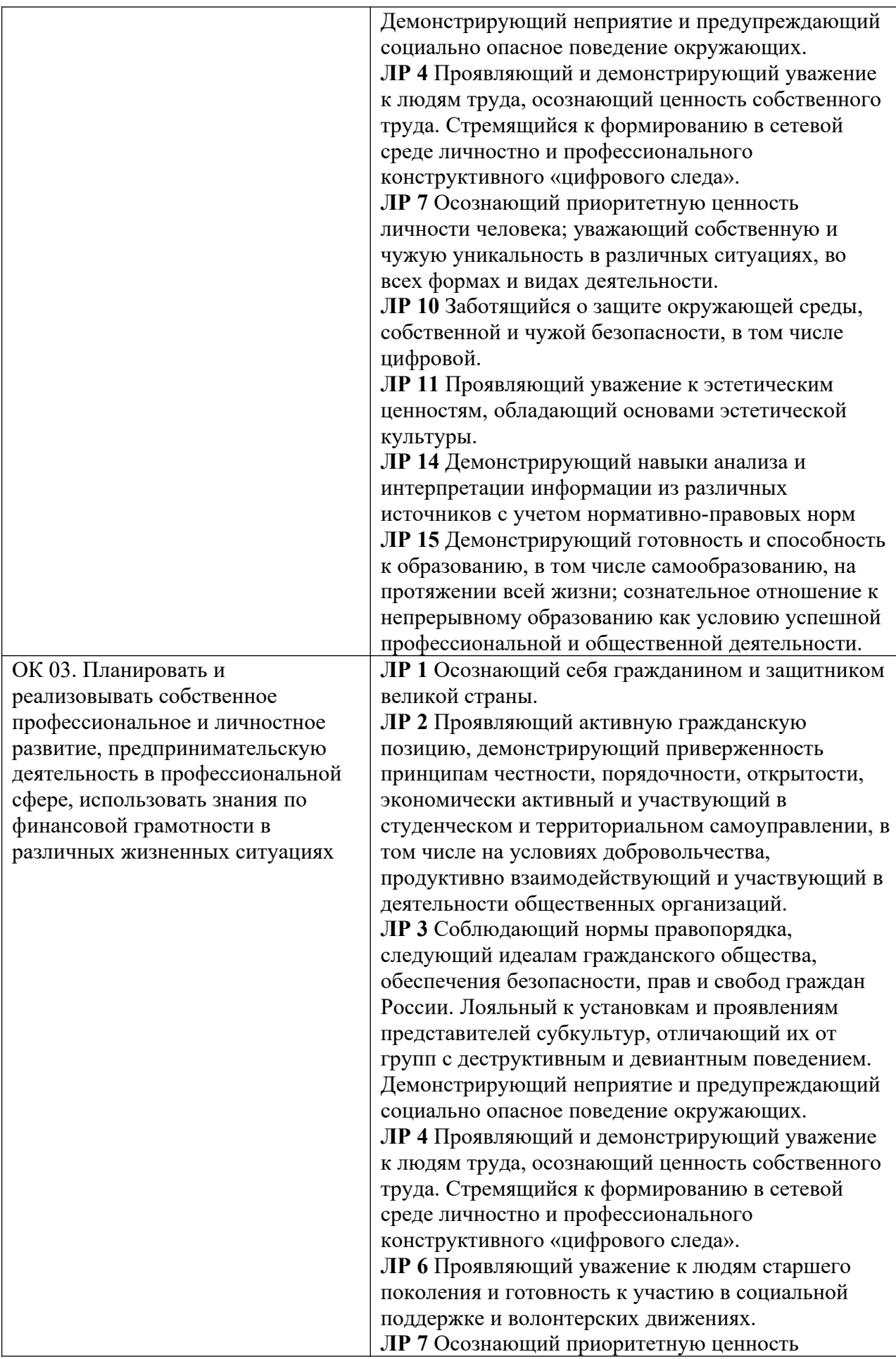

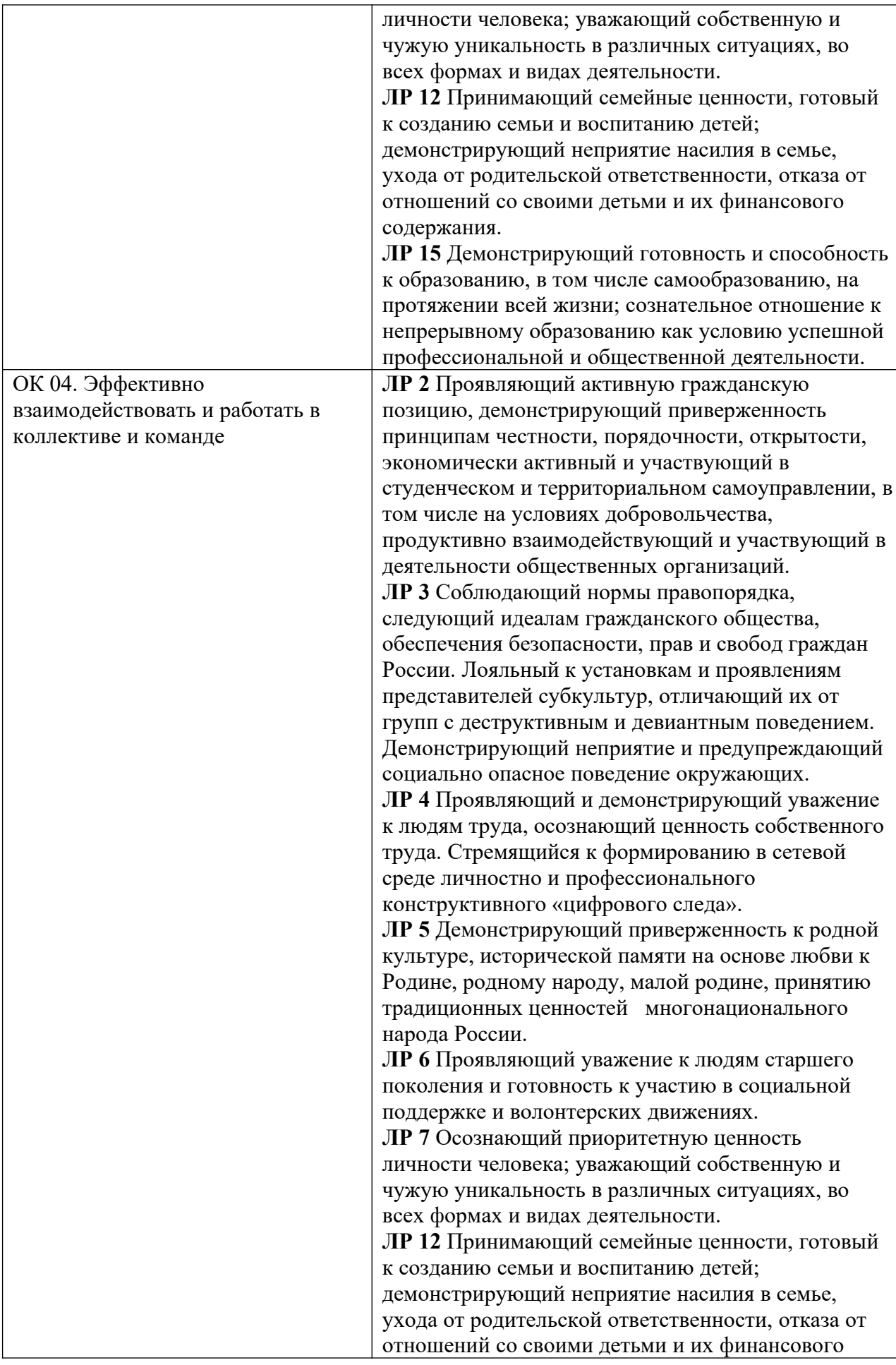

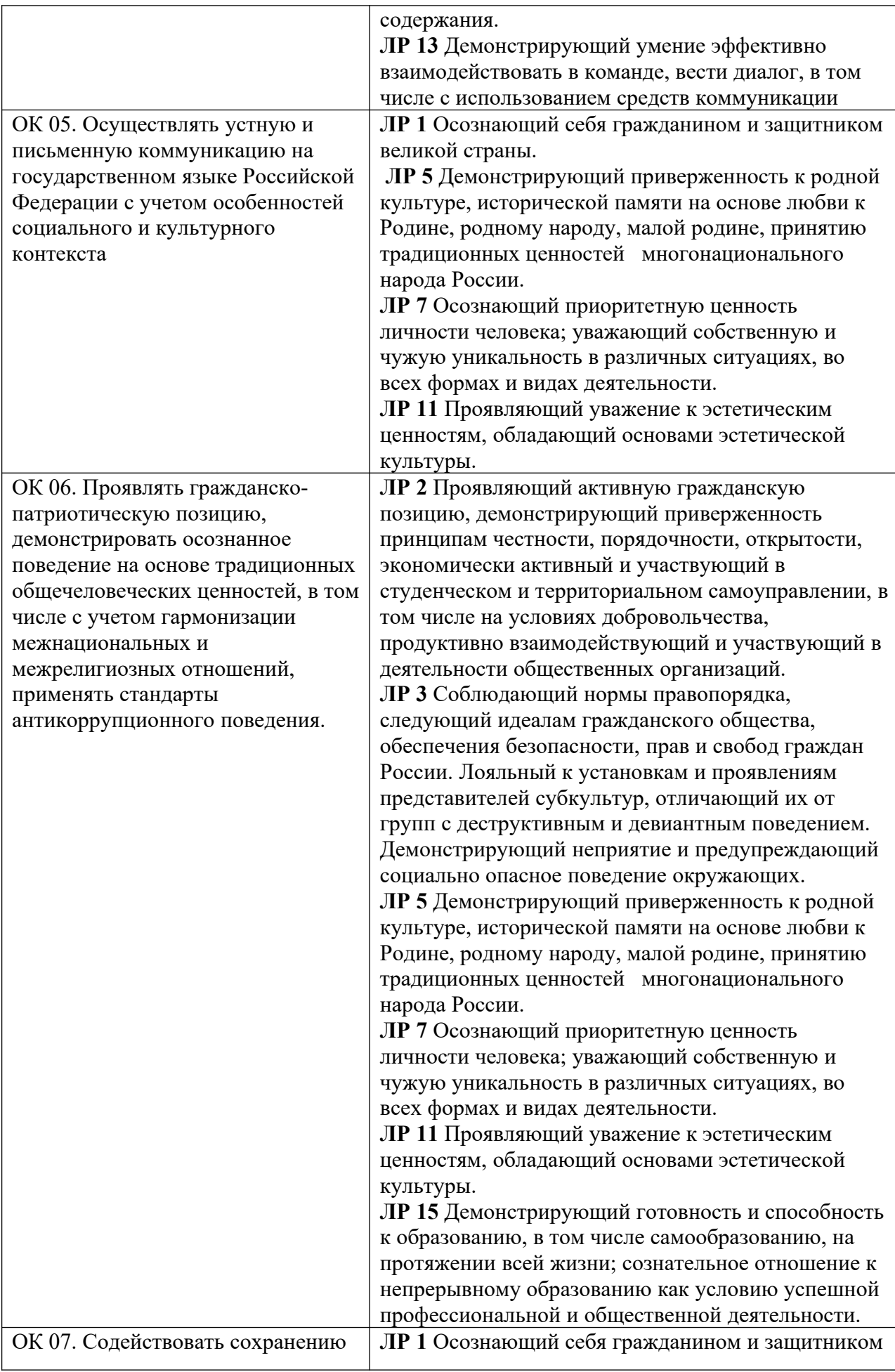

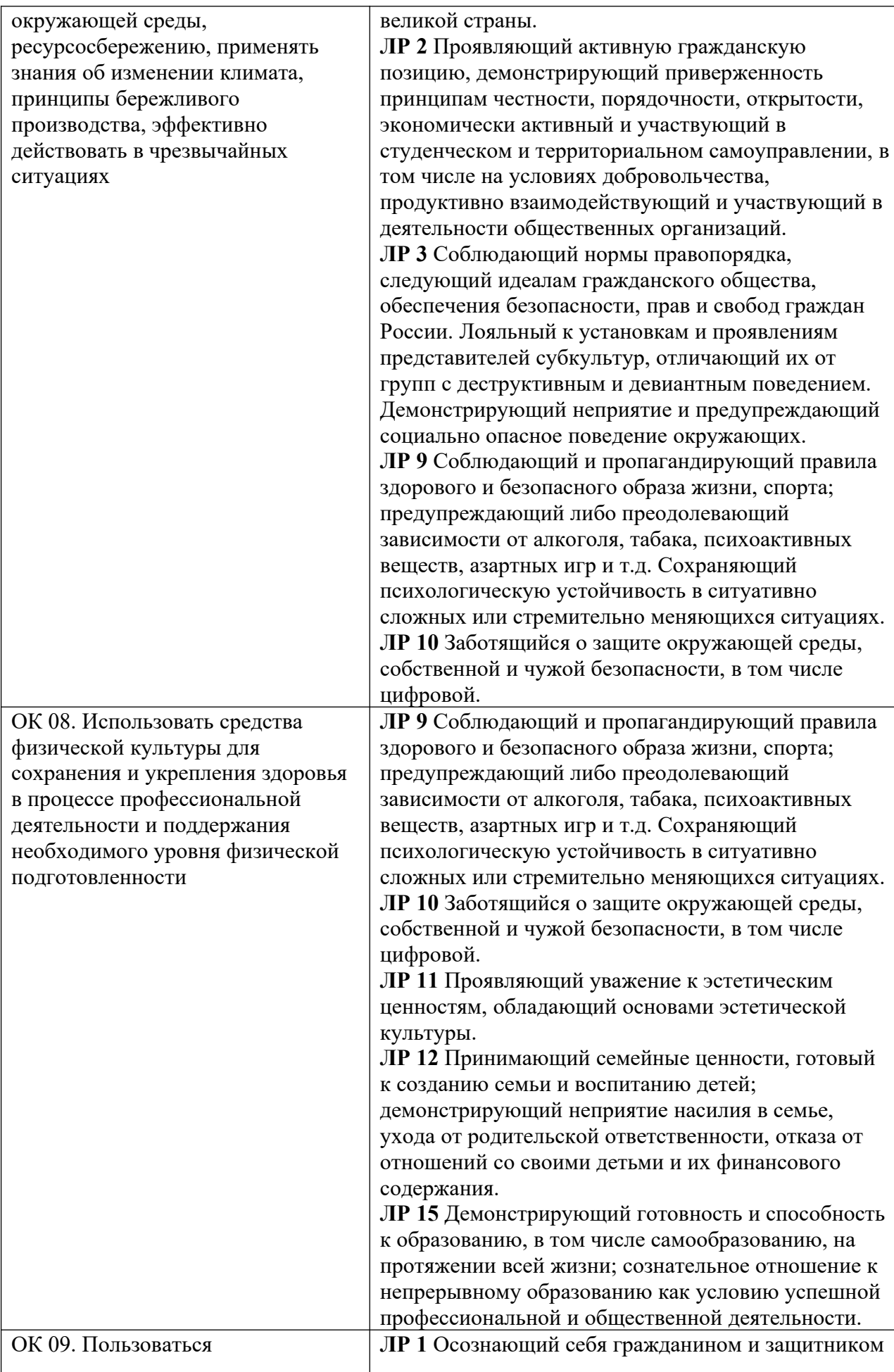

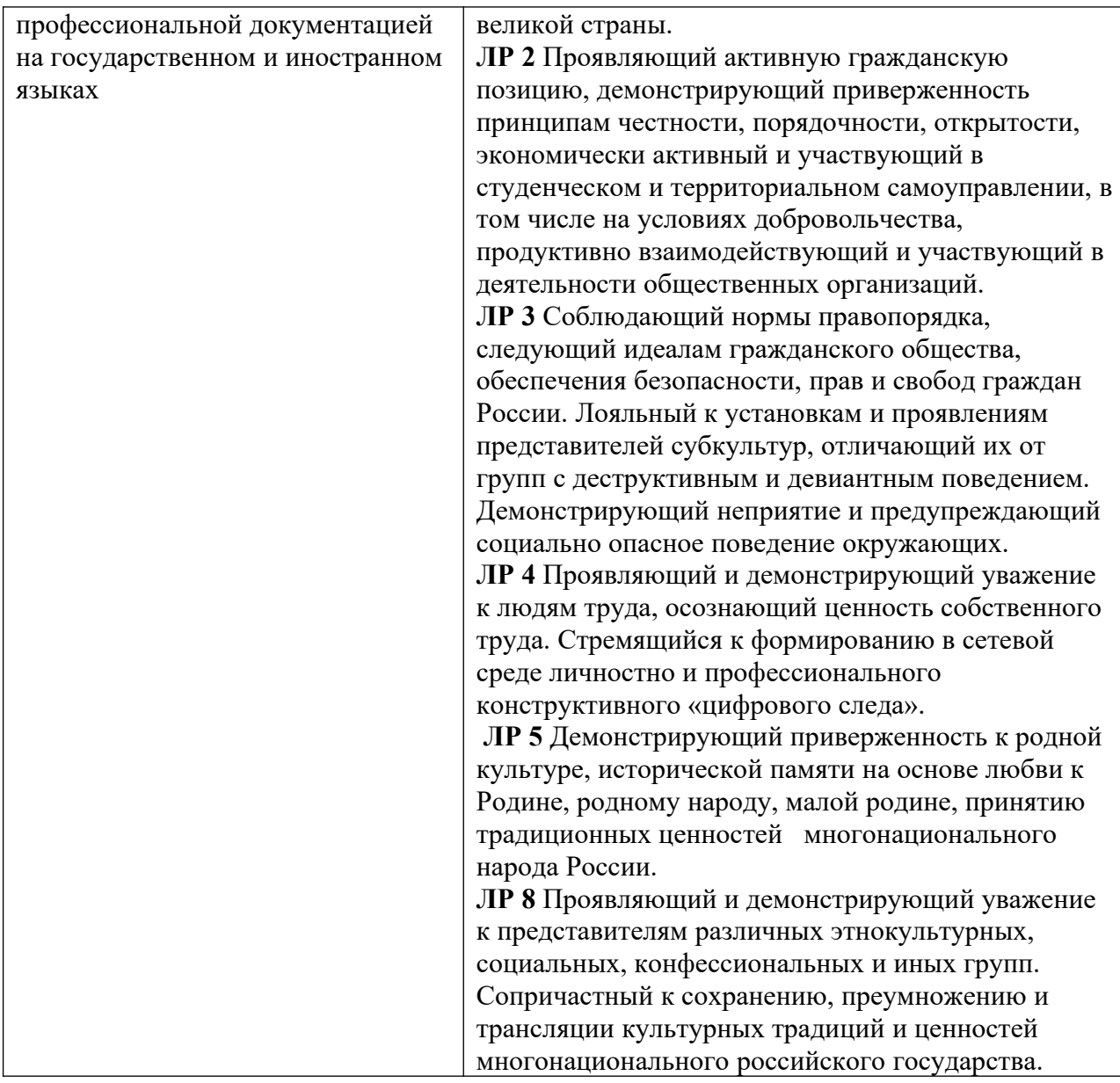

#### **1.1.3. Дидактические единицы «иметь практический опыт», «уметь» и «знать»**

В результате изучения профессионального модуля обучающийся должен: *-иметь практический опыт***:**

- ПО 1. в разработке дизайна веб-приложений в соответствии со стандартами и требованиями заказчика;
- ПО 2. создании, использовании и оптимизировании изображений для веб-приложений;
- ПО 3. разработке интерфейса пользователя для веб-приложений с использованием современных стандартов;

#### -*уметь:*

У 1. создавать, использовать и оптимизировать изображения для вебприложений;

- У 2. выбирать наиболее подходящее для целевого рынка дизайнерское решение;
- У 3. создавать дизайн с применением промежуточных эскизов, требований к эргономике и технической эстетике;
- У 4. разрабатывать интерфейс пользователя для веб-приложений с использованием современных стандартов;

#### -*знать:*

- З 1. нормы и правила выбора стилистических решений;
- З 2. современные методики разработки графического интерфейса;
- З 3. требования и нормы подготовки и использования изображений в информационно-телекоммуникационной сети "Интернет" (далее сеть Интернет);
- З 4. государственные стандарты и требования к разработке дизайна веб-приложений.

#### **1.2. Формы промежуточной аттестации по профессиональному модулю**

Обязательной формой аттестации по итогам освоения программы профессионального модуля является экзамен по модулю. Результатом этого экзамена является однозначное решение: «вид профессиональной деятельности освоен / не освоен».

Для составных элементов профессионального модуля по усмотрению образовательного учреждения может быть дополнительно предусмотрена промежуточная аттестация.

| Элементы модуля,<br>профессиональный модуль | Формы промежуточной аттестации |
|---------------------------------------------|--------------------------------|
| МДК 08.01. Проектирование и                 |                                |
| разработка интерфейсов пользователя         |                                |
| МДК 08.02. Графический дизайн и             | Э                              |
| мультимедиа                                 |                                |
| УΠ                                          |                                |
| ПП                                          |                                |
| $\mathbf{IM}$ 08                            | Экзамен по модулю              |

Таблица 4. Запланированные формы промежуточной аттестации

#### **2. Оценка освоения междисциплинарного(ых) курса(ов)**

#### **2.1. Задания для проведения текущего контроля**

#### **МДК.08.01. Проектирование и разработка интерфейсов пользователя Тема 08.01.01. Основы web-технологий. Методы контроля – устный опрос**

#### **Текст задания:**

- 1. Язык разметки HTML. Синтаксис HTML.
- 2. Гиперссылки.
- 3. Использование изображений на странице.
- 4. Форматирование текста и фона.
- 5. Списки.
- 6. Таблицы.
- 7. Фреймы, плавающие фреймы, формы.
- 8. Каскадные таблицы стилей (CSS).
- 9. Элементы и атрибуты HTML5 и структура страницы
- 10. Селекторы в HTML5
- 11. CSS-фреймворки.
- 12. Динамический CSS (на примере LESS).
- 13. Шаблоны CMS.
- 14. Размещение сайта на сервере и поддержка сайта
- 15. Язык сценариев JavaScript

#### **Критерии оценки:**

«Отлично» - ставится, если студент:

а) обстоятельно, с достаточной полнотой излагает тему;

б) дает правильные формулировки, точные определения понятий и терминов, обнаруживает полное понимание материала и может обосновать свой ответ, привести примеры, не только данные в конспекте (учебнике), но и самостоятельно составленные, правильно отвечает на дополнительные вопросы;

в) уверенно и правильно проводит разбор материала и обосновывает его, правильно пользуется терминологией;

г) свободно владеет речью (демонстрирует связность и последовательность в изложении);

д) демонстрирует умение действовать в стандартных и нестандартных профессиональных ситуациях.

«Хорошо» - ставится, если студент дает ответ, удовлетворяющий тем же требованиям, что и для отметки «отлично», но допускает единичные ошибки, которые сам же исправляет после замечания преподавателя.

«Удовлетворительно» - ставится, если студент обнаруживает знание и

понимание основных положений данной темы, но:

а) допускает неточности в формулировке понятий и терминов, затрудняется обосновать свой ответ, не может привести самостоятельно составленные примеры, затрудняется при ответе на дополнительные вопросы;

б) допускает частичные ошибки при разборе материала;

в) излагает материал недостаточно связно и последовательно с частыми заминками и перерывами.

«Неудовлетворительно» - ставится, если студент обнаруживает незнание или непонимание большей части соответствующего раздела.

### Тема 08.01.02. Web-лизайн

# Методы контроля – устный опрос

#### Текст задания:

- 1. Основные этапы разработки сайта.
- 2. Техническое задание.
- 3. Файловая структура сайта.
- 4. Два типа графики на web-сайтах.
- 5. Визуализация элементов интерфейса.
- 6. Цветовой круг.
- 7. Молели ивета.
- 8. Юзабилити web-сайтов и приложений для мобильных устройств.
- 9. Аудит юзабилити web-сайта, тестирование и документирование.

### Критерии оценки:

«Отлично» - ставится, если студент:

а) обстоятельно, с достаточной полнотой излагает тему;

б) дает правильные формулировки, точные определения понятий и терминов, обнаруживает полное понимание материала и может обосновать свой ответ, привести примеры, не только данные в конспекте (учебнике), но и самостоятельно составленные, правильно отвечает на дополнительные вопросы;

в) уверенно и правильно проводит разбор материала и обосновывает его, правильно пользуется терминологией;

 $\Gamma$ ) свободно владеет речью (демонстрирует связность  $\overline{M}$ последовательность в изложении);

д) демонстрирует умение действовать в стандартных и нестандартных профессиональных ситуациях.

«Хорошо» - ставится, если студент дает ответ, удовлетворяющий тем же требованиям, что и для отметки «отлично», но допускает единичные ошибки, которые сам же исправляет после замечания преподавателя.

«Удовлетворительно» - ставится, если студент обнаруживает знание и понимание основных положений данной темы, но:

а) допускает неточности в формулировке понятий и терминов, затрудняется обосновать свой ответ, не может привести самостоятельно составленные примеры, затрудняется при ответе на дополнительные вопросы;

б) допускает частичные ошибки при разборе материала;

в) излагает материал недостаточно связно и последовательно с частыми заминками и перерывами.

«Неудовлетворительно» - ставится, если студент обнаруживает незнание или непонимание большей части соответствующего раздела.

### МДК.08.02. Графический дизайн и мультимедиа

#### Тестирование

Укажите правильный вариант ответа:

1. Какой вид графики используется в Adobe PhotoShop?

- А. Растровый
- В. Векторный
- С. Фрактальный
- **D.** Прямолинейный
- 2. Выберите расширение графического файла
	- A. .doc
	- $B.$  .  $ipg$
	- $C<sub>z</sub>$  exe
	- D. bak

3. С помощью какой команды можно изменить размер изображения, находящегося на каком-либо слое?

- А. Размер холста
- В. Размер изображения
- С. Свободная трансформация
- D. Объединить слои

#### 4. Какой инструмент позволяет сделать многоугольное выделение?

- А. Прямоугольник
- В. Прямоугольное лассо
- С. Магнитное лассо

D. Волшебная палочка

5. За что отвечает кнопка Affect Pivot Only (на панели Hierarchy, закладка Pivot)?

- A. Позволяет изменять положение объекта таким образом, чтобы Pivot оставался на месте
- B. Позволяет изменить положение рабочего пивота (Working Pivot
- C. Позволяет изменять положение Pivot'а
- D. Позволяет задать точку в пространстве, вокруг которой будет вращаться камера перспективы
- 6. Что делает кнопка показанная на рисунке?
	- A. Превращает клонированный объект из Instance в независимую копию?
	- B. Сворачивает стек модификаторов (Collapse All)
	- C. Запрещает перетаскивать модификаторы в стеке модификаторов.
	- D. Выделяет все Instance данного объекта в сцене

7. Как подвинуть окно проекции во время рисования/создания сплайна?

- A. Нажать клавишу "I"
- B. Нажать клавишу Alt и завести курсор за границу окна проекции
- C. Средней кнопкой мышки
- D. Клавишами со стрелками/курсорами

8. Как автоматически (не вручную) равномерно расставить 3D-объекты по замысловатой траектории (будь то траектория анимированного объекта или любой сплайн)?

- A. Использовать инструмент Object Paint
- B. Использовать инструмент Array
- C. Использовать инструмент Snapshot
- D. С помощью утилиты Strokes

9. Подберите к каждому термину левой колонки определение из правой:

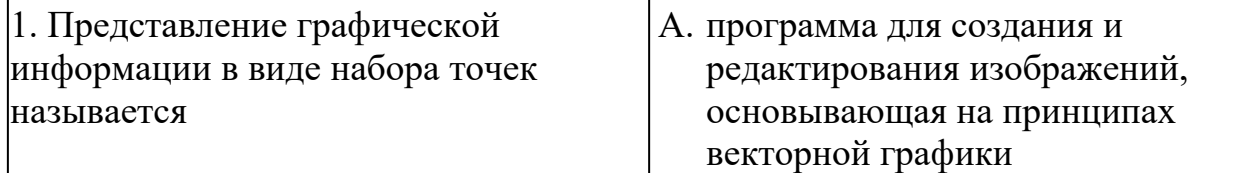

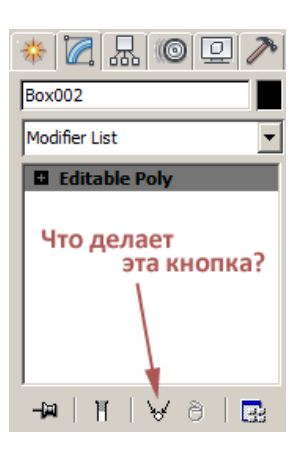

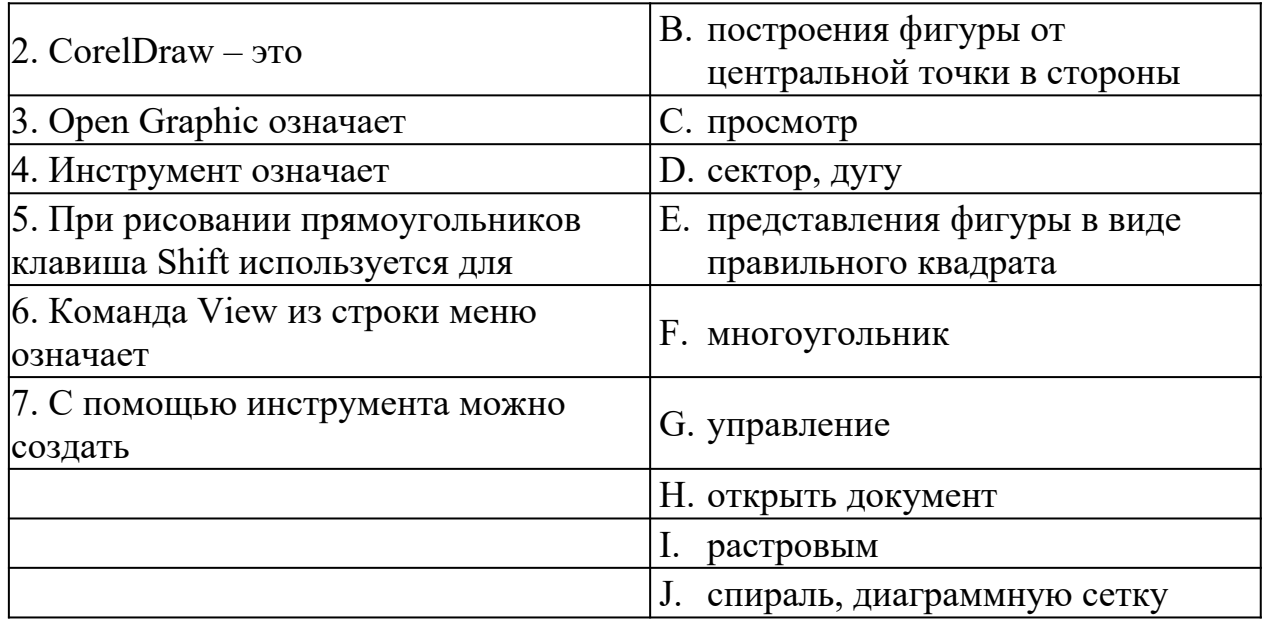

10. В поле Scale Factor (коэффициент масштабирования) содержатся

- A. Коэффициенты линейного растяжения и сжатия объекта
- B. Коэффициенты линейного растяжения и сжатия объекта вдоль одной из сторон
- C. Значения управляющей операции поворота объекта
- D. Количество углов многоугольника

#### **Критерии оценки**

Каждое задание оценивается в 10 баллов.

Баллы суммируются и переводятся в оценку по пятибалльной шкале:

Оценка «5» – 90-100 баллов.

Оценка «4» – 80-90 баллов.

Оценка «3» – 70 -80 баллов.

Оценка «2» – менее 70 баллов.

#### Эталоны правильных ответов

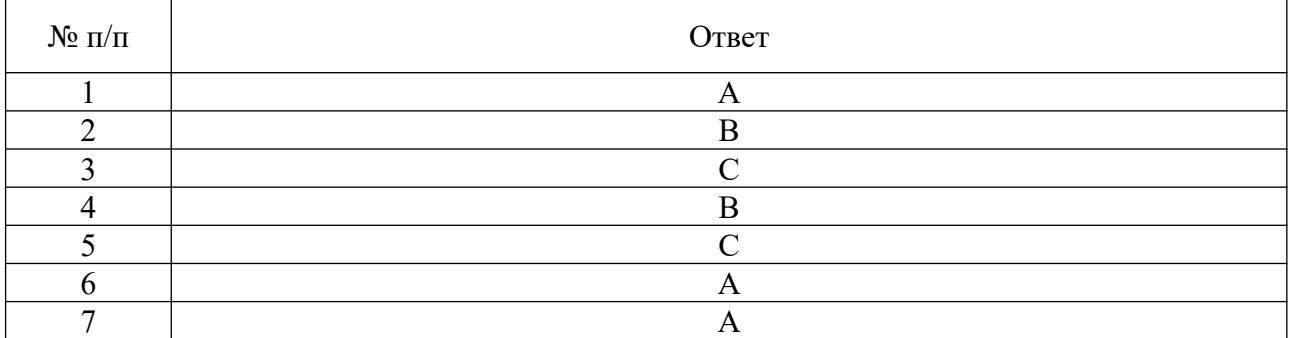

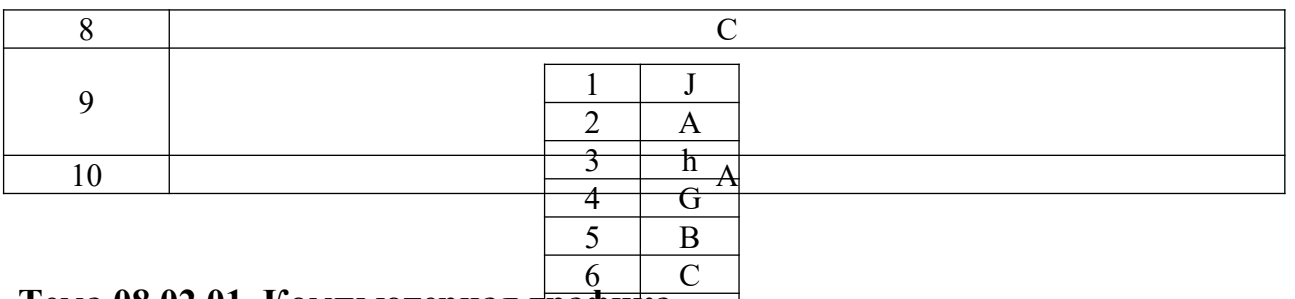

## Тема 08.02.01. Компьютерная г<mark>рафика <sub>D</sub></mark>

#### Методы контроля - устный опрос

#### Текст залания:

- 1. Определение: Компьютерная графика, интерактивная графика, компьютерная геометрия.
- 2. Типы компьютерных изображений.
- 3. Классификация современного программного обеспечения обработки графики.
- 4. Способы представления изображений в памяти ЭВМ. Понятия растровой и векторной графики. Фрактальная графика.
- 5. Основные параметры растровых изображений: разрешение, глубина цвета. Методы растрирования при выводе изображений на печать.
- 6. Представление цвета в компьютере. Хроматические ахроматические цвета. Восприятие человеком светового потока.
- 7. Цветовые модели и цветовые пространства. Аддитивные и субтрактивные цветовые модели.
- 8. Цветовая модель HSV и XYZ.
- 9. Системы управления цветом. Понятия цветовой гаммы, профиля, калибровки.
- 10. Форматы графических файлов. Полноцветные и индексированные изображения.
- 11. Формат ВМР. Принципы RLE сжатия.
- 12. Формат TIFF. Принципы LZW кодирования.
- 13. Сравнение форматов GIF и PNG.
- 14. Формат ЈРС.

### Критерии оценки:

«Отлично» - ставится, если студент:

а) обстоятельно, с достаточной полнотой излагает тему;

б) дает правильные формулировки, точные определения понятий и терминов, обнаруживает полное понимание материала и может обосновать свой ответ, привести примеры, не только данные в конспекте (учебнике), но и самостоятельно составленные, правильно отвечает на дополнительные вопросы;

в) уверенно и правильно проводит разбор материала и обосновывает его, правильно пользуется терминологией;

(демонстрирует  $\Gamma$ ) свободно владеет речью связность  $\boldsymbol{M}$ последовательность в изложении):

д) демонстрирует умение действовать в стандартных и нестандартных профессиональных ситуациях.

«Хорошо» - ставится, если студент дает ответ, удовлетворяющий тем же требованиям, что и для отметки «отлично», но допускает единичные ошибки, которые сам же исправляет после замечания преподавателя.

«Удовлетворительно» - ставится, если студент обнаруживает знание и понимание основных положений данной темы, но:

а) допускает неточности в формулировке понятий и терминов, затрудняется обосновать свой ответ, не может привести самостоятельно составленные примеры, затрудняется при ответе на дополнительные вопросы;

б) допускает частичные ошибки при разборе материала;

в) излагает материал недостаточно связно и последовательно с частыми заминками и перерывами.

«Неудовлетворительно» - ставится, если студент обнаруживает незнание или непонимание большей части соответствующего раздела.

#### Тема 08.02.02. Векторная графика

#### Методы контроля – устный опрос Текст залания:

- 1. Охарактеризуйте векторные графические изображения. Что это такое?
- 2. Как получаются векторные изображения, из чего они состоят? Приведите пример.
- 3. Достоинства и недостатки векторной графики.
- 4. Назовите примеры векторных графических редакторов и форматы графических файлов. Для чего они применяются?

#### Методы контроля - тестирование Текст задания:

#### Вариант $-1$ Укажите правильный вариант ответа:

- 1. Векторное изображение это -
	- А. Совокупность сложных и разнообразных геометрических объектов, одинаковых по размеру.
	- В. Совокупность сложных и разнообразных геометрических объектов.
	- С. Массив пикселов, одинаковых по размеру и форме, расположенных в узлах регулярной сетки.
- 2. Редактор CorelDraw является
	- A. Пиксельным редактором
	- B. Растровым редактором
	- C. Векторным редактором
- 3. Чтобы открыть окно инструментов надо выполнить
	- A. Инструменты настройка
	- B. Окно Панели Набор инструментов
	- C. Окно Панели инструментов Стандартная
- 4. Треугольник в нижнем правом углу инструмента означает
	- A. С кнопкой не связан ни один инструмент
	- B. Можно дополнительно взять инструмент ТРЕУГОЛЬНИК
	- C. С кнопкой связан не один, а несколько инструментов.
- 5. Назначение экранной палитры цветов
	- A. Для задания цвета заливки и обводки объектов иллюстрации
	- B. Для задания цвета заливки страницы
	- C. Для задания цвета заливки обводки и объектов иллюстраций.
- 6. Докеры (dockers) это
	- A. Дополнительные окна
	- B. Специальные инструменты для рисования
	- C. Пристыковываемые окна

7. Чтобы начать работу с чистого листа в CorelDraw в окне приветствия надо выбрать

- A. New
- B. Open
- C. New From Template
- 8. Если в окне открыто несколько файлов, переключаться между ними можно A. Window (Ctrl-Tab)
	- B. Window (Shift-Tab)
	- C. Window (Ctrl- Shift)
- 9. Как поменять ориентацию только нужной страницы в документе
	- A. Switch Page Orientation
	- B. Layout Page Setup
	- C. Insert Page After
- 10. Открытие, закрытие, сохранение, импорт документа находится в меню
	- A. View (Вид)
	- B. Edit (Правка)
	- C. File (Файл)

#### **Вариант – 2**

#### **Укажите правильный вариант ответа:**

1. Если требуется создать копию файла, или сохранить его в другой папке или другом формате используется команда

- A. File Save (Файл Сохранить)
- B. File Save As (Файл Сохранить как)
- C. Файл Сохранить как шаблон.
- 2. Чтобы отрыть цветовые палитры выполнить
	- A. Окно Цветовые палитры
	- B. Окно Окна настройки
	- C. Инструменты Управление цветом.
- 3. Рамка выделения это
	- A. Рамка вокруг объекта на экране
	- B. Группа из восьми маркеров, обозначающих на экране габариты выделенного объекта или нескольких объектов.
	- C. Рамка, обозначающая на экране выделенный объект.
- 4. Элементы рамки выделения используются для
	- A. Преобразования объектов
	- B. Для заливки объекта
	- C. Для вырезки объекта.
- 5. Если при построении прямоугольника удерживать клавишу Shift
	- A. строится квадрат
	- B. Прямоугольник строится с правого верхнего маркера
	- C. Прямоугольник строится из середины
- 6. Чтобы закруглить углы прямоугольника надо
	- A. Shape (Форма) щелчок по нужному углу Перетащить угловой узел
	- B. Углы закруглить нельзя
	- C. Shape (Форма) Перетащить угловой узел
- 7. Чтобы закруглить один угол прямоугольника надо
	- A. Shape (Форма) Щелчок по нужному углу Перетащить угловой узел
	- B. Shape (Форма) Перетащить угловой узел
	- C. Нарисовать инструментом ФОРМА этот угол.
- 8. Симметричные спирали это спирали у которых
	- A. Расстояние между двумя смежными витками спирали, измеренное вдоль радиуса, проведенного из ее центра, равномерно увеличивается пропорционально некоторой константе.
	- B. Расстояние между двумя смежными витками спирали, измеренное вдоль радиуса, проведенного из ее центра, одинаково для всей спирали.
	- C. Расстояние между двумя смежными витками спирали, измеренное вдоль радиуса, проведенного из ее центра, равномерно увеличивается в несколько раз.
- 9. В поле Scale Factor (коэффициент масштабирования) содержатся
	- A. Коэффициенты линейного растяжения и сжатия объекта
	- B. Коэффициенты линейного растяжения и сжатия объекта вдоль одной из сторон
	- C. Значения управляющей операции поворота объекта
- 10. Инструмент для построения сетки
	- A. Graph Paper (Диаграммная сетка)
	- B. Polygon (многоугольник)
	- C. Perfect shape (Стандартные фигуры)

#### **Критерии оценки**

Каждое задание оценивается в 10 баллов.

Баллы суммируются и переводятся в оценку по пятибалльной шкале:

Оценка «5» – 90-100 баллов. Оценка «4» – 80-90 баллов.

Оценка «3» – 70 -80 баллов.

Оценка «2» – менее 70 баллов.

### $N_2$  п/п  $N_3$  Вариант 1 Вариант 2  $1$  B A 2  $\vert$  C B  $\begin{array}{c|c|c|c|c} \text{3} & \text{B} & \text{A} \end{array}$ 4 C C C  $\begin{array}{ccc} 5 & | & A \end{array}$  A 6  $\vert$  C B  $7$  A C 8  $A$  A A 9  $\vert$  C B 10 B C

#### Эталоны правильных ответов

#### **Тема 08.02.03. Растровая графика**

## **Методы контроля - устный опрос**

#### **Текст задания:**

- 1. Как получаются растровые изображения, из чего они состоят? Приведите пример.
- 2. Как подсчитать объём файла, содержащего чёрно белое изображение?
- 3. От чего зависит качество растрового изображения? Что такое пиксель?
- 4. Назовите достоинства и недостатки растрового изображения.
- 5. Назовите примеры растровых графических редакторов.

### **Критерии оценки:**

«Отлично» - ставится, если студент:

а) обстоятельно, с достаточной полнотой излагает тему;

б) дает правильные формулировки, точные определения понятий и терминов, обнаруживает полное понимание материала и может обосновать свой ответ, привести примеры, не только данные в конспекте (учебнике), но и самостоятельно составленные, правильно отвечает на дополнительные вопросы;

в) уверенно и правильно проводит разбор материала и обосновывает его, правильно пользуется терминологией;

г) свободно владеет речью (демонстрирует связность и последовательность в изложении);

д) демонстрирует умение действовать в стандартных и нестандартных профессиональных ситуациях.

«Хорошо» - ставится, если студент дает ответ, удовлетворяющий тем же требованиям, что и для отметки «отлично», но допускает единичные ошибки, которые сам же исправляет после замечания преподавателя.

«Удовлетворительно» - ставится, если студент обнаруживает знание и понимание основных положений данной темы, но:

а) допускает неточности в формулировке понятий и терминов, затрудняется обосновать свой ответ, не может привести самостоятельно составленные примеры, затрудняется при ответе на дополнительные вопросы;

б) допускает частичные ошибки при разборе материала;

в) излагает материал недостаточно связно и последовательно с частыми заминками и перерывами.

«Неудовлетворительно» - ставится, если студент обнаруживает незнание или непонимание большей части соответствующего раздела.

#### **Методы контроля - тестирование Текст задания:**

#### **Укажите правильный вариант ответа:**

1. Растровые изображения это –

- A. Массив пикселов, одинаковых по размеру и форме, расположенных в узлах регулярной сетки.
- B. Совокупность сложных и разнообразных геометрических объектов.
- C. Совокупность сложных и разнообразных геометрических объектов, одинаковых по размеру.

2. Цветовое изображение на экране формируется за счет смешивания следующих базовых цветов:

- A. Синий, желтый, красный
- B. Красный, зеленый, синий
- C. Желтый, красный, черный
- D. Белый, зеленый, красный
- 3. Какие атрибуты присваиваются объектам в растровой графике?
	- A. Размер создаваемых объектов
	- B. Положение относительно направляющих
	- C. Толщина линий и цвет заполнения
	- D. Положение относительно края листа
- 4. Укажите формат файла для редактирования в Photoshop или ImageReady: A. CDR
- B. JPEG
- C. BMP
- D. PSD

5. Пиксели на экране образуют сетку из горизонтальных и вертикальных столбцов, которую называют:

A. координатная плоскость

- B. видеопамять
- C. растр
- D. матрица

6. Недостатком каких изображений является большой объем памяти для хранения –

- A. Пиксельных
- B. Векторных
- C. Растровых
- D. Фрактальных

7. С помощью какого инструмента или команды осуществляется обрезка изображения?

- A. Прямоугольное выделение
- B. Кадрирование (рамка)
- C. Перемещение
- D. Инверсия
- 8. Для чего в PhotoShop применяются фильтры?
	- A. Для улучшения яркости изображения
	- B. Для нанесения различных художественных эффектов
	- C. Для улучшения контрастности изображения
	- D. Для улучшения света
- 9. Какой из параметров нельзя выбрать при создании нового изображения?
	- A. Ширина
	- B. Разрешение
	- C. Режим
	- D. Длина

10. Какая комбинация клавиш соответствует команде меню Инверсия?

- A. Shift+Ctrl+U
- B. Ctrl+T
- C. Shift+Ctrl+I
- D. Ctrl+D

#### **Критерии оценки**

Каждое задание оценивается в 10 баллов.

Баллы суммируются и переводятся в оценку по пятибалльной шкале:

Оценка «5» – 90-100 баллов.

Оценка «4» – 80-90 баллов.

Оценка «3» – 70 -80 баллов.

Оценка «2» – менее 70 баллов.

#### Эталоны правильных ответов

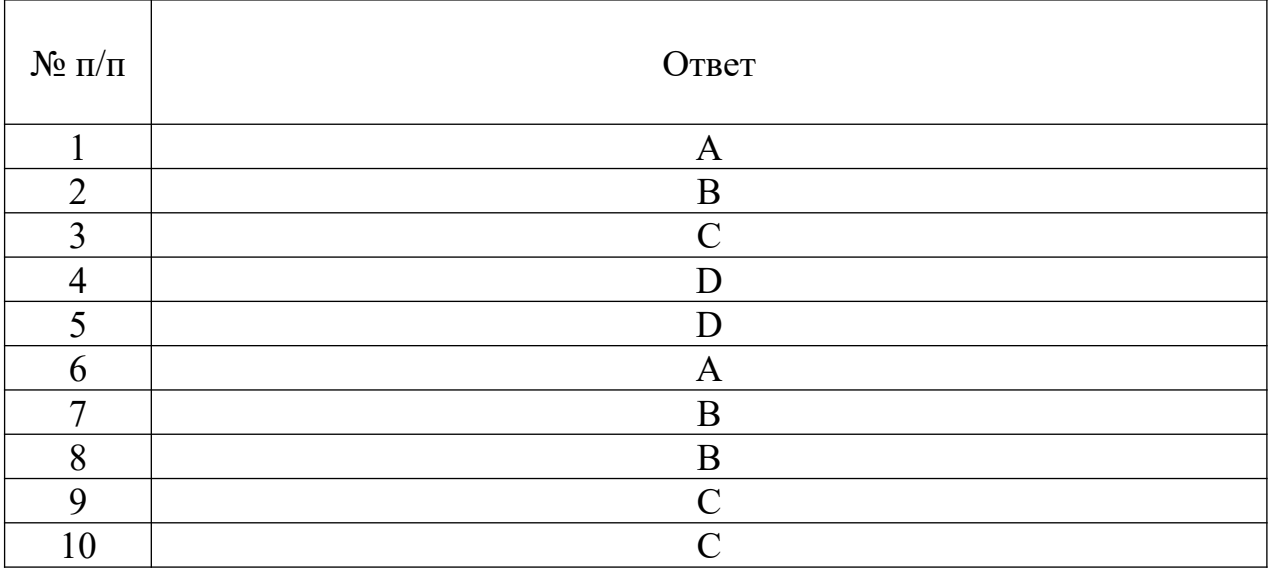

#### **Тема 08.02.04. Трехмерная графика Методы контроля - устный опрос Текст задания:**

- 1. Недостатки трехмерной графики.
- 2. Продемонстрировать перемещение, поворот и масштабирование объекта 3dsmax.
- 3. Продемонстрировать редактирование материалов и наложение текстур в 3ds max.
- 4. Создать и клонировать объект 3dsmax.
- 5. Продемонстрировать основы работы с источниками освещение в 3ds max.
- 6. Объяснить редактирование объектов с помощью полигонов и точек в 3ds max.
- 7. Создать объект с помощью Loft- функций 3dsmax.
- 8. Продемонстрировать настройки системы координат в 3ds max.
- 9. Продемонстрировать зеркальное отображение объекта в 3 ds max.
- 10. Создать объект на основе булевских функций.
- 11. Продемонстрировать применение источника света Omni.
- 12. Продемонстрировать применение источника света Free Direct.
- 13. Продемонстрировать применение источника света Target Direct.
- 14. Продемонстрировать применение источника света Free Spot.
- 15. Продемонстрировать применение источника света Skylight.
- 16. Продемонстрировать группировку объектов.
- 17. Показать редактирование объектов с помощью полигонов и точек в 3ds max.
- 18. Продемонстрировать работу Модификатора Extrude.
- 19. Продемонстрировать работу Модификатора Bevel.
- 20. Продемонстрировать работу Модификатора Cloth.
- 21. Создать материал стекла.
- 22. Создать материал пластика.
- 23. Объяснить как вставить картинку на объект.

#### **Критерии оценки:**

«Отлично» - ставится, если студент:

а) обстоятельно, с достаточной полнотой излагает тему;

б) дает правильные формулировки, точные определения понятий и терминов, обнаруживает полное понимание материала и может обосновать свой ответ, привести примеры, не только данные в конспекте (учебнике), но и самостоятельно составленные, правильно отвечает на дополнительные вопросы;

в) уверенно и правильно проводит разбор материала и обосновывает его, правильно пользуется терминологией;

г) свободно владеет речью (демонстрирует связность и последовательность в изложении);

д) демонстрирует умение действовать в стандартных и нестандартных профессиональных ситуациях.

«Хорошо» - ставится, если студент дает ответ, удовлетворяющий тем же требованиям, что и для отметки «отлично», но допускает единичные ошибки, которые сам же исправляет после замечания преподавателя.

«Удовлетворительно» - ставится, если студент обнаруживает знание и понимание основных положений данной темы, но:

а) допускает неточности в формулировке понятий и терминов, затрудняется обосновать свой ответ, не может привести самостоятельно составленные примеры, затрудняется при ответе на дополнительные вопросы;

б) допускает частичные ошибки при разборе материала;

в) излагает материал недостаточно связно и последовательно с частыми заминками и перерывами.

«Неудовлетворительно» - ставится, если студент обнаруживает незнание или непонимание большей части соответствующего раздела.

#### **2.2. Задания для проведения экзамена**

Промежуточная аттестация по МДК 08.01. Проектирование и разработка интерфейсов пользователя проводится в форме решения кейса.

Промежуточная аттестация по МДК 08.02. Графический дизайн и мультимедиа проводится в форме решения кейса.

Промежуточная аттестация по МДК 08.01. Проектирование и разработка интерфейсов

Вариант $-1$ 

## ЗАДАНИЕ. Решите кейс.

Вы являетесь техником-программистом в ООО «ПИКОМ». Вам необходимо сверстать 1 страницу блочным способом верстки.

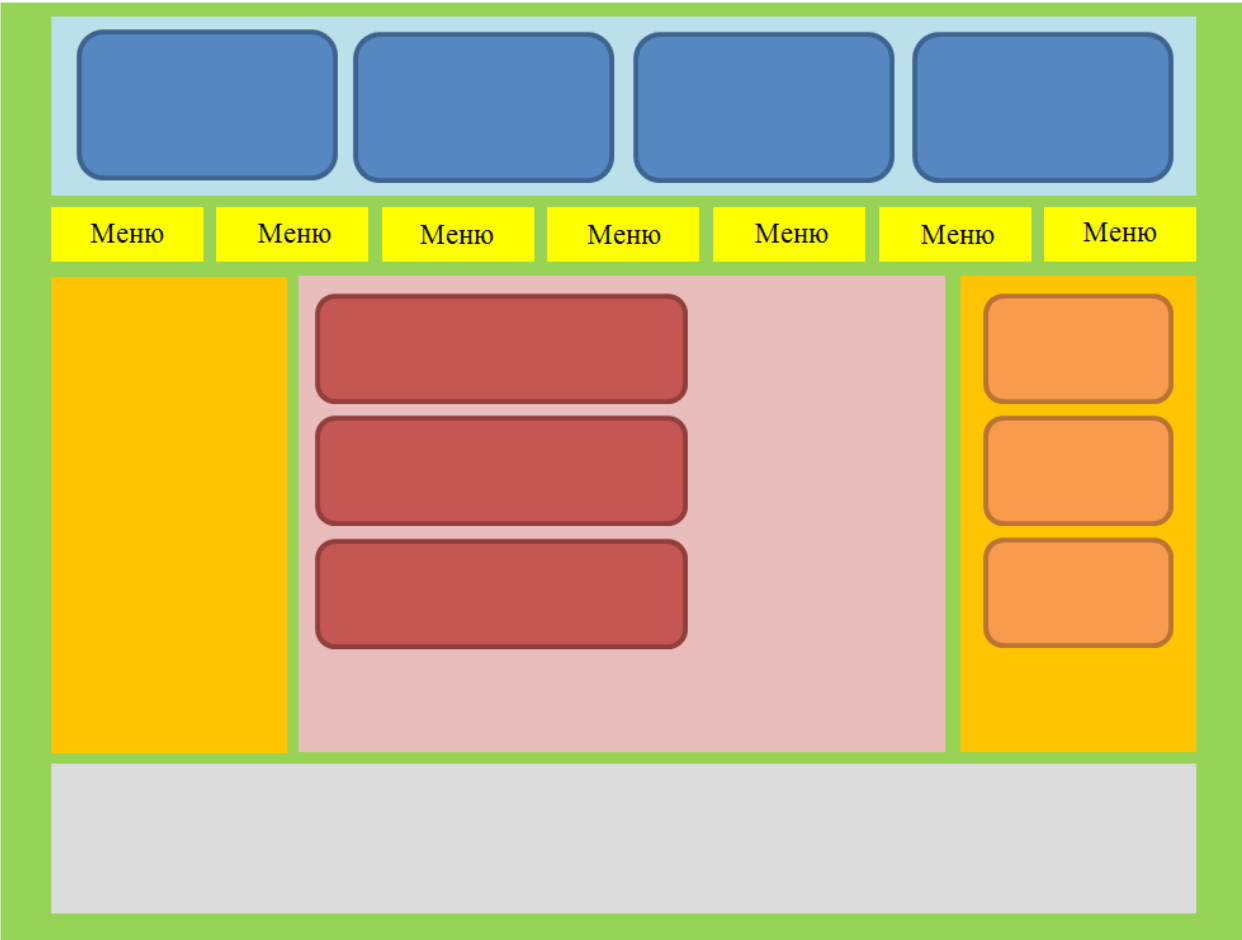

#### Входная информация:

- 1. Ширина сайта 1280рх
- 2. Элементы СОЦ.СЕТИ, РЕКЛАМНЫЙ БАННЕР должны переходить по внешней ссылке
- 3. Элементы главного и альтернативного меню, ЛОГО, НАЗВАНИЕ должны переходить по внутренней ссылке
- 4. ЛОГО И НАЗВАНИЕ это ссылка на главную страницу

Содержание страниц:

ГЛАВНАЯ И МЕРОПРИЯТИЯ должны содержать 3 новости и 3 мероприятия в формате текст+картинка в свободном формате

ТОВАРЫ И УСЛУГИ должны содержать  $\overline{3}$ товара и  $\overline{3}$ услуги формате  $\mathbf{R}$ название+текст+картинка в свободном формате

КОНТАКТЫ должны содержать адрес, телефон, картинка с изображением карты

О НАС должна содержать общую информацию мероприятия/компании, формат - текст

РЕГИСТРАЦИЯ должна содержать минимум 5 стандартных форм для регистрации (логин, пароль, пол, страна (поле выбора), О себе (textarea)), кнопка регистрации

РЕКЛАМНЫЙ БАННЕР должен быть тематически связан с темой сайта

ФОРМА ВХОДА должна содержать Логин, Пароль и кнопка входа

Минимум 3 логотипа СОЦ. СЕТЕЙ

#### Вариант $-2$

#### ЗАДАНИЕ. Решите кейс.

Вы являетесь техником-программистом в ООО «ЛИСТОК». Вам необходимо сделать HTML-структуру.

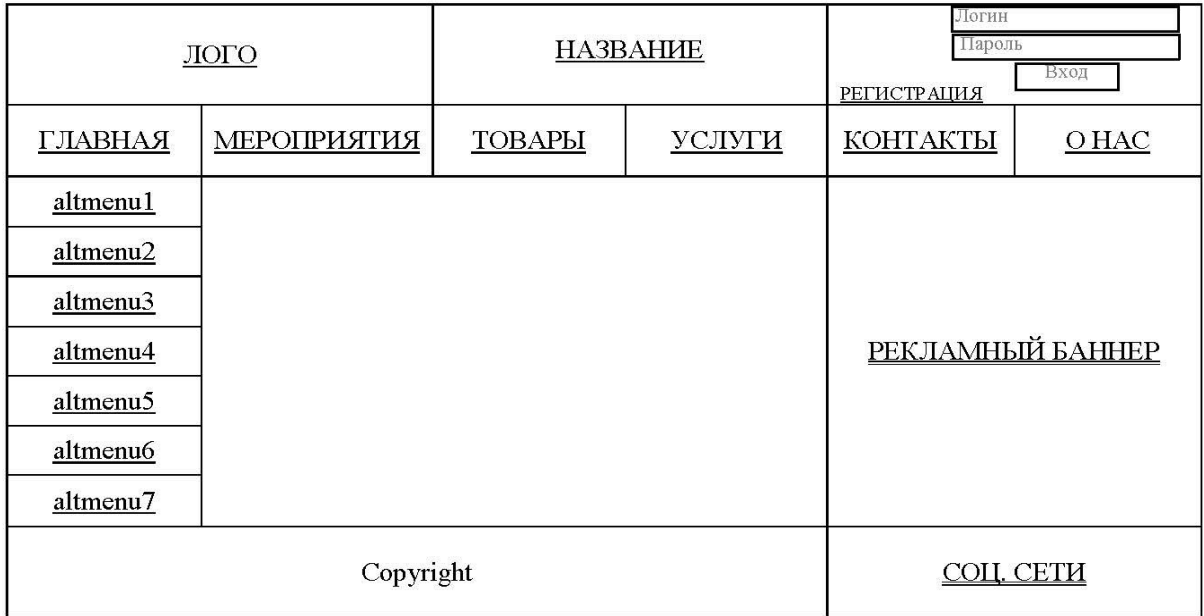

#### Входная информация:

- 1. Ширина сайта 1280рх
- 2. Элементы СОЦ.СЕТИ, РЕКЛАМНЫЙ БАННЕР должны переходить по внешней ссылке
- 3. Элементы главного и альтернативного меню, ЛОГО, НАЗВАНИЕ должны переходить по внутренней ссылке
- 4. ЛОГО И НАЗВАНИЕ это ссылка на главную страницу

#### Содержание страниц:

ГЛАВНАЯ И МЕРОПРИЯТИЯ должны содержать 3 новости и 3 мероприятия в формате текст+картинка в свободном формате

ТОВАРЫ И УСЛУГИ должны содержать 3 товара  $\mathbf{H}$ 3 услуги формате  $\overline{B}$ название+текст+картинка в свободном формате

КОНТАКТЫ должны содержать адрес, телефон, картинка с изображением карты

О НАС должна содержать общую информацию мероприятия/компании, формат - текст

РЕГИСТРАЦИЯ должна содержать минимум 5 стандартных форм для регистрации (логин, пароль, пол, страна (поле выбора), О себе (textarea)), кнопка регистрации

РЕКЛАМНЫЙ БАННЕР должен быть тематически связан с темой сайта

ФОРМА ВХОДА должна содержать Логин, Пароль и кнопка входа

Минимум 3 логотипа СОЦ. СЕТЕЙ

#### **Критерии оценивания:**

«Отлично» - ставится, если студент:

а) уверенно и правильно выполняет манипуляцию в точном соответствии с алгоритмом;

б) обнаруживает полное понимание целей выполняемой манипуляции, может обосновать свои действия, пользуясь профессиональной терминологией, правильно отвечает на дополнительные вопросы;

в) свободно владеет речью (демонстрирует связность и последовательность в изложении);

г) демонстрирует умение действовать в стандартных и нестандартных профессиональных ситуациях.

«Хорошо» - ставится, если студент обнаруживает практические умения, удовлетворяющие тем же требованиям, что и для отметки «отлично», но допускает единичные негрубые ошибки, которые сам же исправляет после замечания преподавателя.

«Удовлетворительно» - ставится, если студент обнаруживает практические умения, но:

а) допускает неточности при выполнении алгоритма, не приводящие к негативным последствиям, затрудняется обосновать свои действия, затрудняется при ответе на дополнительные вопросы;

б) излагает материал недостаточно связно и последовательно с частыми заминками и перерывами;

в) испытывает затруднения в действиях при нестандартных профессиональных ситуациях.

«Неудовлетворительно» - ставиться, если студент допускает грубые нарушения алгоритма действий и ошибки, влекущие за собой возникновение негативных последствий, отсутствие умения действовать в стандартных профессиональных ситуациях.

**Промежуточная аттестация по МДК 05.02. Графический дизайн и мультимедиа**

**Вариант – 1**

#### **ЗАДАНИЕ. Решите кейс.**

1. Разработать трехмерную модель настольной лампы.

2. В графическом редакторе Adobe PhotoShop разработать текстуру для лампы.

3. В графическом редакторе CorelDraw (Illustrator) разработать рекламную листовку для лампы.

4. Сформировать отчет.

Отчет должен содержать последовательность действий и применяемые инструменты редакторов. К отчету прилагается результат выполнения в виде файла.

### **Вариант – 2**

### **ЗАДАНИЕ. Решите кейс.**

1. Разработать трехмерную модель сувенира.

2. В графическом редакторе Adobe PhotoShop разработать текстуру для сувенира.

3. В графическом редакторе CorelDraw (Illustrator) разработать рекламную листовку для сувенира.

4. Сформировать отчет.

Отчет должен содержать последовательность действий и применяемые инструменты редакторов. К отчету прилагается результат выполнения в виде файла.

#### **Критерии оценивания:**

«Отлично» - ставится, если студент:

а) уверенно и правильно выполняет манипуляцию в точном соответствии с алгоритмом;

б) обнаруживает полное понимание целей выполняемой манипуляции, может обосновать свои действия, пользуясь профессиональной терминологией, правильно отвечает на дополнительные вопросы;

в) свободно владеет речью (демонстрирует связность и последовательность в изложении);

г) демонстрирует умение действовать в стандартных и нестандартных профессиональных ситуациях.

«Хорошо» - ставится, если студент обнаруживает практические умения, удовлетворяющие тем же требованиям, что и для отметки «отлично», но допускает единичные негрубые ошибки, которые сам же исправляет после замечания преподавателя.

«Удовлетворительно» - ставится, если студент обнаруживает практические умения, но:

а) допускает неточности при выполнении алгоритма, не приводящие к негативным последствиям, затрудняется обосновать свои действия, затрудняется при ответе на дополнительные вопросы;

б) излагает материал недостаточно связно и последовательно с частыми заминками и перерывами;

в) испытывает затруднения в действиях при нестандартных профессиональных ситуациях.

«Неудовлетворительно» - ставиться, если студент допускает грубые нарушения алгоритма действий и ошибки, влекущие за собой возникновение негативных последствий, отсутствие умения действовать в стандартных профессиональных ситуациях.

#### **3. Оценка по учебной и производственной практике**

#### **3.1. Формы и методы оценивания**

Предметом оценки по учебной и (или) производственной практике обязательно являются дидактические единицы «иметь практический опыт» и «уметь».

Контроль и оценка этих дидактических единиц осуществляются с использованием следующих форм и методов: защита проекта.

Оценка по учебной и производственной практике выставляется на основании аттестационного листа и контроля освоения практических навыков на дифференцированном зачете.

#### **3.2. Перечень видов работ для проверки результатов освоения программы профессионального модуля на практике**

#### **3.2.1. Учебная практика**

Таблица 5. Перечень видов работ учебной практики

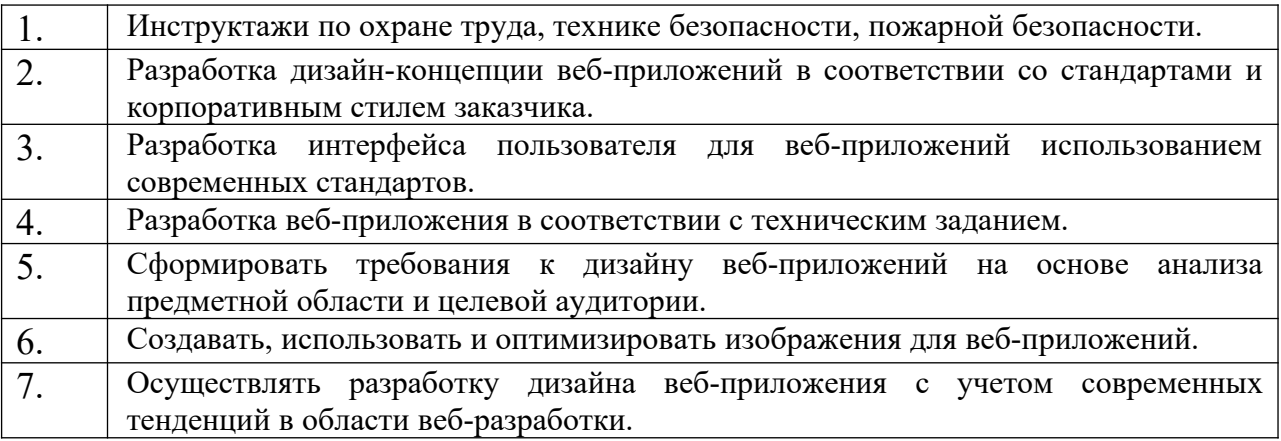

#### **3.2.2. Производственная практика**

#### Таблица 6 Перечень видов работ производственной практики

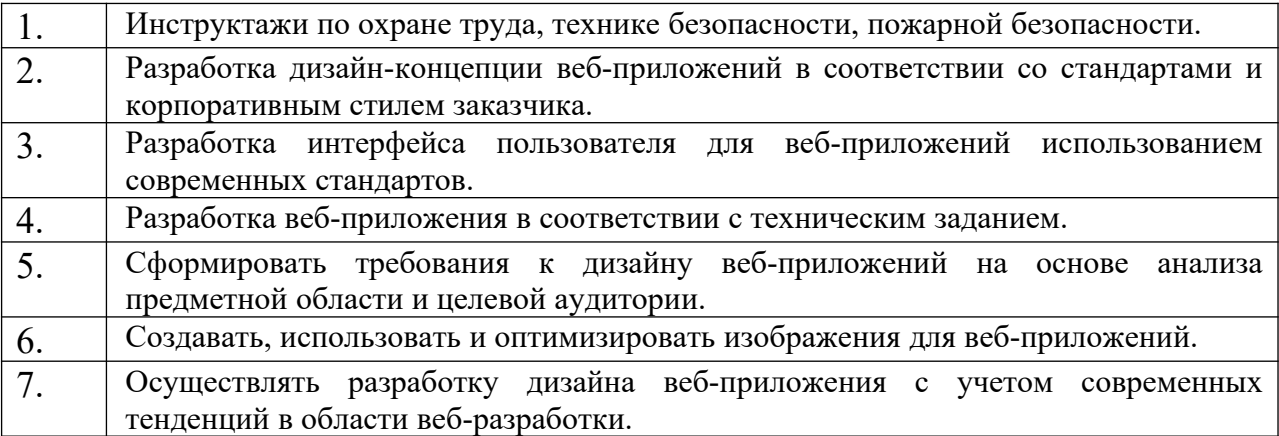

#### **3.3. Форма аттестационного листа по практике**

Дифференцированный зачет по учебной и производственной практике выставляется на основании данных аттестационного листа (характеристики профессиональной деятельности обучающегося на практике) с указанием видов работ, выполненных обучающимся во время практики, их объема, качества выполнения в соответствии с технологией и (или) требованиями организации, в которой проходила практика.

#### **4. Контрольно-оценочные материалы для экзамена по модулю**

#### **4.1. Формы проведения экзамена по модулю**

Экзамен по модулю проводится в накопительной форме с учетом оценок МДК, учебной и производственной практик.

Итогом экзамена по модулю является однозначное решение: **«Разработка дизайна веб-приложений освоен или не освоен»** и оценка по пятибалльной системе.

**4.2. Форма оценочной ведомости – стандартная.** Сводная ведомость по ПМ - заполняется специалистом деканата.

#### **4.3. Форма комплекта экзаменационных материалов**

#### **Состав**

- I. Паспорт.
- II. Задание для экзаменующегося.
- III. Пакет экзаменатора.
	- III а. Условия.
	- III б. Критерии оценки.

### **I. ПАСПОРТ**

#### **Назначение:**

КОМ предназначен для контроля и оценки результатов освоения профессионального модуля Разработка дизайна веб-приложений по специальности СПО Информационные системы и программирование код специальности 09.02.07

Оцениваемые компетенции:

ПК 8.1. Разрабатывать дизайн-концепции веб-приложений в соответствии с корпоративным стилем заказчика..

ПК 8.2. Формировать требования к дизайну веб-приложений на основе анализа предметной области и целевой аудитории.

ПК 8.3. Осуществлять разработку дизайна веб-приложения с учетом современных тенденций в области веб-разработки.

ОК 01. Выбирать способы решения задач профессиональной деятельности применительно к различным контекстам;

ОК 02. Использовать современные средства поиска, анализа и интерпретации информации и информационные технологии для выполнения задач профессиональной деятельности;

ОК 03. Планировать и реализовывать собственное профессиональное и личностное развитие, предпринимательскую деятельность в профессиональной сфере, использовать знания по финансовой грамотности в различных жизненных ситуациях;

ОК 04. Эффективно взаимодействовать и работать в коллективе и команде;

ОК 05. Осуществлять устную и письменную коммуникацию на государственном языке Российской Федерации с учетом особенностей социального и культурного контекста;

ОК 06. Проявлять гражданско-патриотическую позицию, демонстрировать осознанное поведение на основе традиционных общечеловеческих ценностей, в том числе с учетом гармонизации межнациональных и межрелигиозных отношений, применять стандарты антикоррупционного поведения;

ОК 07. Содействовать сохранению окружающей среды, ресурсосбережению, применять знания об изменении климата, принципы бережливого производства, эффективно действовать в чрезвычайных ситуациях;

ОК 08. Использовать средства физической культуры для сохранения и укрепления здоровья в процессе профессиональной деятельности и поддержания необходимого уровня физической подготовленности;

ОК 09. Пользоваться профессиональной документацией на государственном и иностранном языках.

### **ЗАДАНИЕ ДЛЯ ЭКЗАМЕНУЮЩЕГОСЯ**

#### **Инструкция**

- 1. Внимательно прочитайте задание*.*
- 2. Выполните задание в соответствии с заданными условиями.
- 3. Ознакомьтесь с критериями оценки (см. на обороте).
- 4. Рационально распределите время на выполнение заданий.

Максимальное время выполнения задания  $-10$  час.

**Вариант 1**

Вы являетесь техником-программистом ООО «IT-LEND». Вам необходимо разработать дизайн и интерфейс онлайн игры (менять игровую логику запрещено).

У вас имеется текстовый файл с описанием игровой логики, набор шрифтов, картинок, а также четкое описание логики игры (не исключена видеодемонстрация процесса, исключающая дизайнерские и интерфейсные решения).

HTML и CSS код должны быть валидными. Создаваемые файлы должны структурированы и содержать комментарии.

PHP и JS код должен выполняться без отображения ошибок, в т.ч. в консоли браузера.

Браузером для проверки основных функциональных возможностей является Mozilla Firefox Developer Edition. Однако работа приложения будет также проверена в браузере Google Chrome для проверки кроссбраузерности программы.

- стартовый экран содержит наименование игры, поле ввода своего имени, а также кнопку «Начать игру». Имя не может быть пустым. Кнопка «Начать игру» активна, если только введено имя пользователя.
- экран игры интерфейс должен содержать:
	- блок с таймером содержит таймер обратного отсчета с указанием минут, секунд в формате мм:сс. Таймер должен обновляться без перезагрузки страницы. В этом же блоке располагается кнопка «пауза»;
	- блок с заработанными баллами количество заработанных игроком баллов за текущую игру. Обнуляется при начале новой игры.
	- блок с именем игрока если игрок на стартовом экране в имени ввел «tester» то имя пользователя должно отображаться по другому, так как это «кодовое» слово для игры в тестовом режиме.
	- игровое поле в зависимости от выбранной экспертами игры. Процесс игры должен включать в себя взаимодействия пользователя и компьютера и протекать без обновления страницы
- экран окончания игры содержит таблицу результатов с первыми 10 лучшими результатами. Если игрок по баллам не вошел в 10 лучших, то вместо 10 места показывается его результат с указанием места в таблице рекордов.

### **ЗАДАНИЕ ДЛЯ ЭКЗАМЕНУЮЩЕГОСЯ**

### **Инструкция**

- 1. Внимательно прочитайте задание*.*
- 2. Выполните задание в соответствии с заданными условиями.
- 3. Ознакомьтесь с критериями оценки (см. на обороте).

4. Рационально распределите время на выполнение заданий.

Максимальное время выполнения задания – 10 час.

## **Вариант 2**

Вы являетесь техником-программистом в ООО «ЦВТ». Ваша задача произвести редизайн главной страницы веб-сайта GOGO Charters опираясь на требования, полученные от заказчика. Веб-сайт должен предоставлять адаптивные версии страниц для компьютера, планшета и смартфона. У вас есть текущая версия сайта, на котором вы можете найти логотип и основную информацию о компании.

В новом дизайне должны соблюдаться следующие требования:

- 1. Используйте существующий логотип компании;
- 2. Сохраните меню без изменений: GOGO BUSES | GOGO SERVICES | WHERE WE GOGO | WE'RE HIRING
- 3. На существующем сайте представлено много текстовой информации. Эта информация засоряет экран и нарушает коммуникацию с конечным пользователем. Сократить текстовый контент - это одна из самых главных целей создания нового дизайна. Изменения позволят пользователям быстро и легко находить всё, что им требуется;
- 4. Новый владелец компании расcчитывает на использование большого количества картинок для того, чтобы продемонстрировать современные автобусы, используемые компанией.
- 5. Некоторая информация определена как важная для компании и должна быть включена в новый дизайн, например:
	- a. Агенты доступны 24/7 по номеру 1-855-826-6770
	- b. Рейтинг №1 для USBA US BUS ASSOCIATION
	- c. Таблица с ЦЕНАМИ НА АРЕНДУ АВТОБУСОВ В МАЙАМИ (аренда в Майами составляет 80% всего бизнеса компании)
	- d. Все транспортные средства предлагают: интернет Wi-Fi, большое пространство для ног, комната для багажа, розетки, туалетные комнаты и развлечения;
	- e. Контактная информация: Адрес: 200 S Biscayne Blvd - Suite 2790 - Miami, FL 33131 Местный телефон: (305) 547-8457 Электронная почта: info@gogocharters.com
- 6. Руководство хотело бы сохранить калькулятор проката, основанный на почтовом индексе или названии города. Этот ресурс помогает пользователю покупать специальные услуги у компании;
- 7. Если это возможно, в новом проекте может быть представлен список клиентов.
- 8. Дизайн должен содержать значки социальных сетей: Facebook, Twitter и Google+.

Вы должны использовать свою креативность для создания контента и любых других медиа объектов. Вы также можете вносить изменения во все предоставленные изображения.

Новый владелец хотел бы получить что-то отличное от текущей версии сайта. Новую профессиональную версию ждет вся компания.

Вам нужно создать макеты в новом дизайне для соответствующих устройств и разрешений:

- Компьютер  $1440 \times 900$  pixels
- Планшет 768 х 1024 pixels
- Смартфон  $320 \times 480$  pixels

Указанные выше разрешения являются форматом устройств по умолчанию. При необходимости можно использовать дополнительное пространство, чтобы проиллюстрировать вертикальную или горизонтальную прокрутку в соответствии с требованиями некоторых устройств. Если вы включаете в свой проект меню или другие функции, такие как скрытый контент, вы должны продемонстрировать его, с помощью дополнительных представлений, в рамках проекта или в дополнительных файлах. Функции и функциональность должны быть понятны, письменные инструкции в макетных файлах не допускаются.

После согласования с экспертом необходимо сверстать страницы.

### **ПАКЕТ ЭКЗАМЕНАТОРА**

#### **III a. Условия выполнения заданий**

**Количество вариантов** (пакетов) заданий для экзаменующихся: 2

### **III б. КРИТЕРИИ ОЦЕНКИ**

Каждое задание оценивается по пятибалльной системе, указанной в таблице. Оценки суммируются и находиться среднее арифметическое их значение.

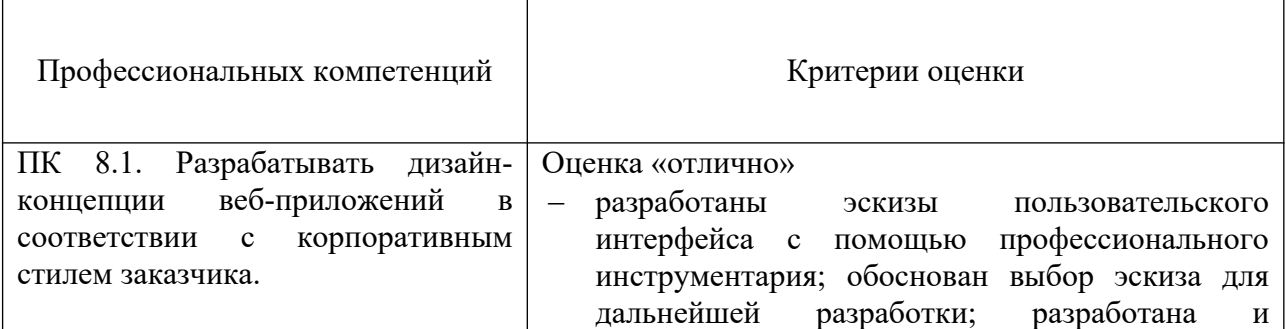

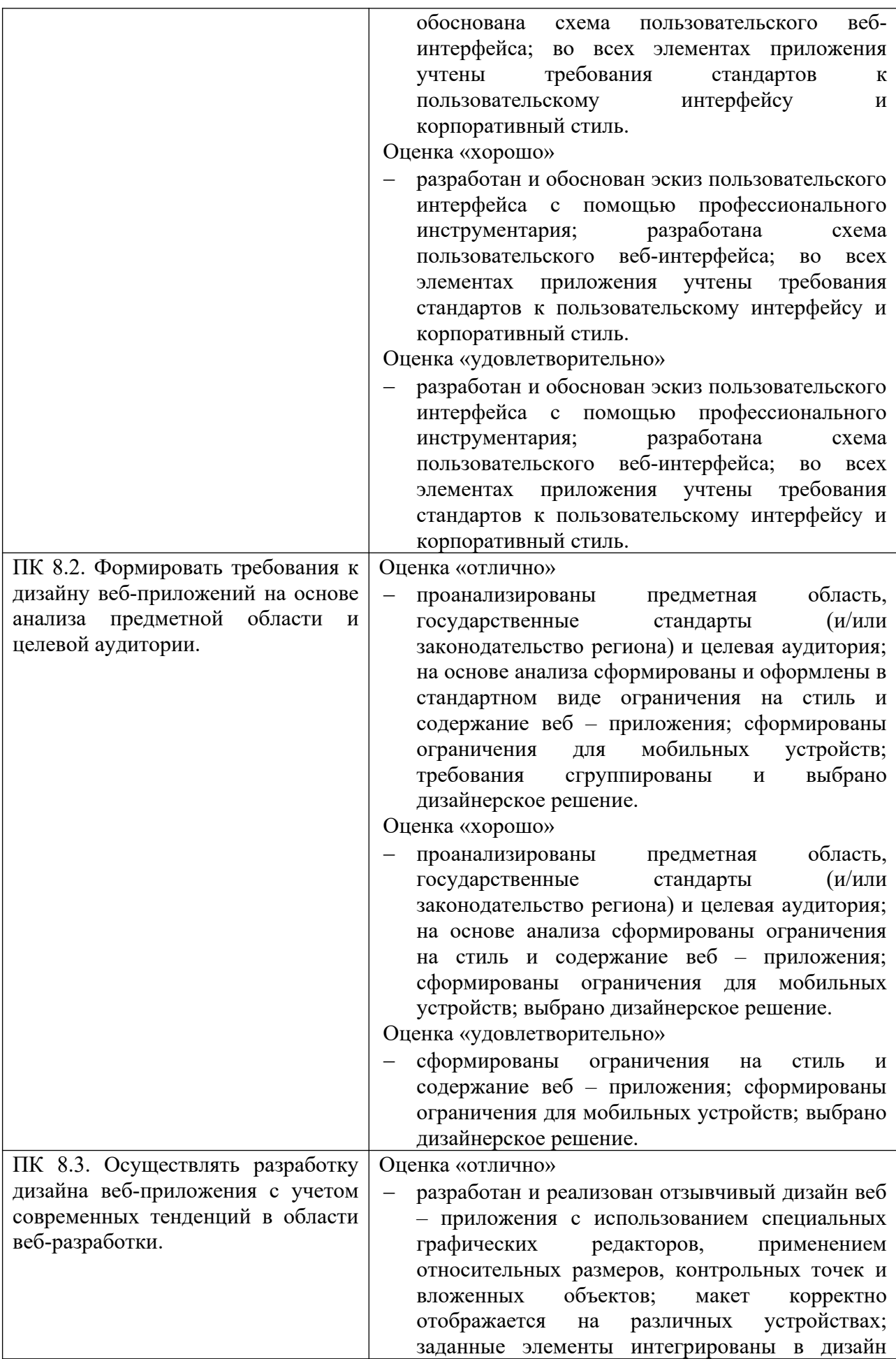

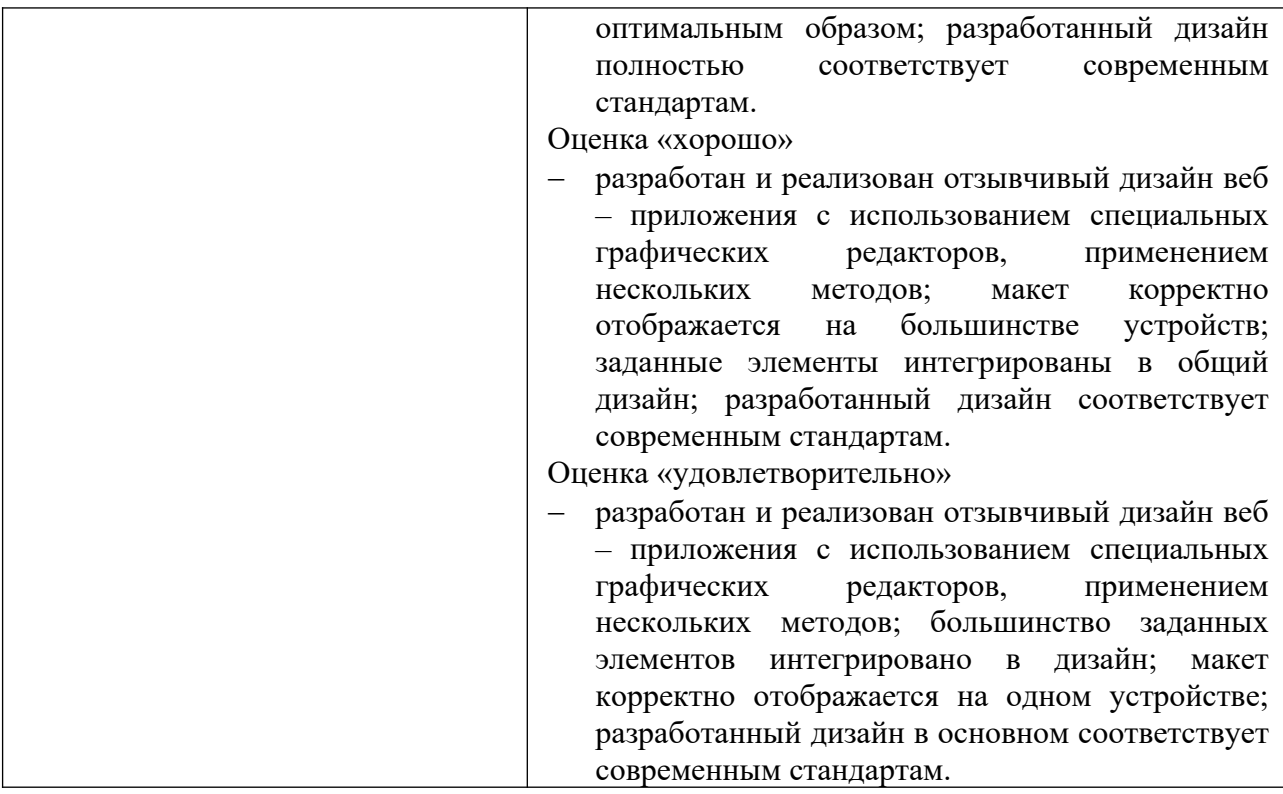